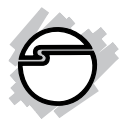

# **USB 3.0 to IDE/SATA 6Gb/s Adapter Quick Installation Guide**

### **Introduction**

The *USB 3.0 to IDE/SATA 6Gb/s Adapter* allows you to connect a barebone SATA/IDE disk drive through a USB port.

#### **Key Features and Benefits**

- Quickly adds more storage space to your USB-enabled PC (USB 3.0 recommended)
- Installs in minutes with quick and easy toolless design
- Supports SuperSpeed USB 3.0 data transfer rate up to 5Gb/s

#### **System Requirements**

- Desktop or notebook PC with an available USB 2.0/3.0 port (USB 3.0 recommended)
- Windows® 8 (32-/64-bit) / 7 (32-/64-bit) / Vista (32-/64-bit) / XP (32-/64-bit) / Server 2003 & 2008 (32-/64-bit) / Server 2008 R2

## **Package Contents**

- *USB 3.0 to IDE/SATA 6Gb/s Adapter*
- Power adapter and USB 3.0 cable
- Quick installation guide & accessories

#### **Layout**

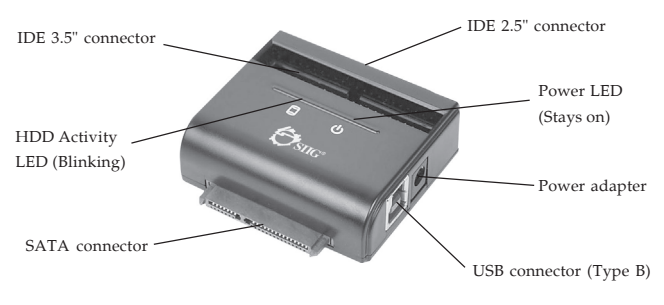

**Figure 1: Layout**

### **Hardware Installation**

Static Electricity Discharge may permanently damage your system. Discharge any static electricity build up in your body by touching your computer case for a few seconds. Avoid any contact with internal parts and handle cards only by their external edges.

# **2.5" IDE Hard Disk**

44-pin IDE connector is protected against polarity and should be easily connected to the device. If not, check if your connection points are appropriately aligned.

- 1. Connect the 44-pin IDE connector of the adapter to the 2.5" HDD.
- 2. Connect the provided power supply to the Adapter and plug in the socket to a available power outlet.
- 3. Plug the adapter into the USB port of your PC via the USB cable.

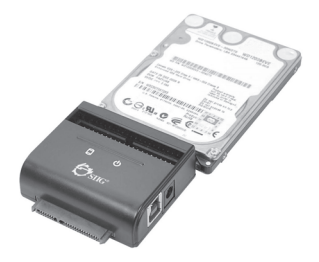

**Figure 2: Connecting 2.5" IDE HDD**

## **3.5" IDE Hard Disk**

40-pin IDE connector is protected against polarity and should be easily connected to the device. If not, check if your connection points are appropriately aligned.

- 1. Connect the 40-pin IDE connector cable to the adapter, then connect the other end to the IDE connector of your IDE HDD.
- 3. Connect the power cable to the SATA connector, then connect the other end to the IDE HDD power connector.
- 2. Connect the provided power supply to the Adapter and plug in the socket to a available power outlet.
- 3. Plug the adapter into the USB port of your PC via the USB cable.

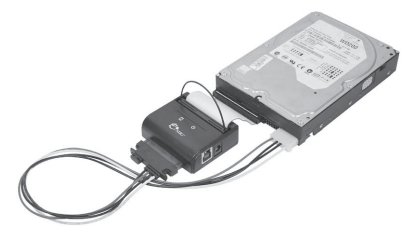

**Figure 3: Connecting 3.5" IDE HDD**

### **2.5"/3.5" SATA Drive**

- 1. Connect SATA to device.
- 2. Connect the provided power supply to the Adapter and plug in the socket to a available power outlet.
- 3. Plug the adapter into the USB port of your PC via the USB cable.

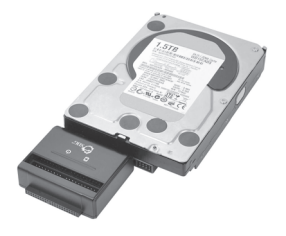

**Figure 4: Connecting SATA HDD**

### **Windows Driver Installation**

No driver installation needed.

#### **To Verify Windows Installation**

1. Check **Device Manger** to verify installation. *For Windows 8 / 7 / Server 2008 R2*: Right click **Computer**, click **Manage**, then click **Device Manager**.

*For Windows Vista*: Right click **Computer**, click **Manage**, click **Continue**, click **Device Manager**.

*For XP / Server 2003 / 2000*: Right click **My Computer**, click **Manage**, then click **Device Manager**.

*For Server 2008*: Right click **My Computer**, click **Manage**, double click **Diagnostics**, then click **Device Manager**.

2. Double click **Disk Drives**. Name and/or model number of HDD and **USB Device** should be displayed.

# **Hot-Plugging Hard Disk Drives**

The utility is located by the system clock.

- 1. Click the **Unplug or Eject Hardware** or **Safely Remove Hardware** icon. Click **Safely Remove USB Mass Storage Device.**
- 2. Wait for the confirmation box, then remove the USB cable from the USB port.

# **Technical Support and Warranty**

**QUESTIONS?** SIIG' s **Online Support** has answers! Simply visit our web site at *www.siig.com* and click **Support**. Our online support database is updated daily with new drivers and solutions. Answers to your questions could be just a few clicks away. You can also submit questions online and a technical support analyst will promptly respond.

SIIG offers a 5-year manufacturer warranty with this product. This warranty covers the original purchaser and guarantees the product to be free of any defects in materials or workmanship for five (5) years from the date of purchase of the product.

SIIG will, at our discretion, repair or replace (with an identical product or product having similar features and functionality) the product if defective in materials or workmanship. This warranty gives you specific legal rights, and you may also have other rights which vary from state to state. Please see our web site for more warranty details.

If you encounter any problems with this product, please follow the procedures below. A) If it is within the store's return policy period, please return the product to the store where you purchased from.

B) If your purchase has passed the store's return policy period, please follow the steps below to have the product repaired or replaced.

**Step 1:** Submit your RMA request.

Go to **www.siig.com**, click **Support**, then **REQUEST A PRODUCT REPLACEMENT** to submit a request to SIIG RMA or fax a request to 510-657-5962. Your RMA request will be processed, if the product is determined to be defective, an RMA number will be issued.

**Step 2:** After obtaining an RMA number, ship the product.

- Properly pack the product for shipping. All accessories that came with the original package must be included.
- Clearly write your RMA number on the top of the returned package. SIIG will refuse to accept any shipping package, and will not be responsible for a product returned without an RMA number posted on the outside of the shipping carton.
- You are responsible for the cost of shipping to SIIG. Ship the product to the following address:

```
SIIG, Inc.
6078 Stewart Avenue
Fremont, CA 94538-3152, USA
RMA #:
```
• SIIG will ship the repaired or replaced product via Ground in the U.S. and International Economy outside of the U.S. at no cost to the customer.

#### **About SIIG, Inc.**

Founded in 1985, SIIG, Inc. is a leading manufacturer of IT connectivity solutions (including Serial ATA and Ultra ATA Controllers, FireWire, USB, and legacy I/O adapters) that bridge the connection between Desktop/ Notebook systems and external peripherals. SIIG continues to grow by adding A/V and Digital Signage connectivity solutions to our extensive portfolio. SIIG products offer comprehensive user manuals, many user-friendly features, and are backed by an extensive manufacturer warranty. High quality control standards are evident by the overall ease of installation and compatibility of our products, as well as one of the lowest defective return rates in the industry. SIIG products can be found in computer retail stores, mail order catalogs, through major distributors, system integrators, and VARs in the Americas and the UK, and through e-commerce sites.

#### **PRODUCT NAME**

USB 3.0 to IDE/SATA 6Gb/s Adapter

FCC RULES: TESTED TO COMPLY WITH FCC PART 15, CLASS B OPERATING ENVIRONMENT: FOR HOME OR OFFICE USE

#### **FCC COMPLIANCE STATEMENT:**

This device complies with part 15 of the FCC Rules. Operation is subject to the following two conditions: (1) This device may not cause harmful interference, and (2) this device must accept any interference received, including interference that may cause undesired operation.

THE PARTY RESPONSIBLE FOR PRODUCT COMPLIANCE SIIG, Inc. 6078 Stewart Avenue Fremont, CA 94538-3152, USA Phone: 510-657-8688

USB 3.0 to IDE/SATA 6Gb/s Adapter is a trademark of SIIG, Inc. SIIG and the SIIG logo are registered trademarks of SIIG, Inc. Microsoft and Windows are registered trademarks of Microsoft Corporation. All other names used in this publication are for identification only and may be trademarks of their respective owners.

December, 2012 Copyright © 2012 by SIIG, Inc. All rights reserved.